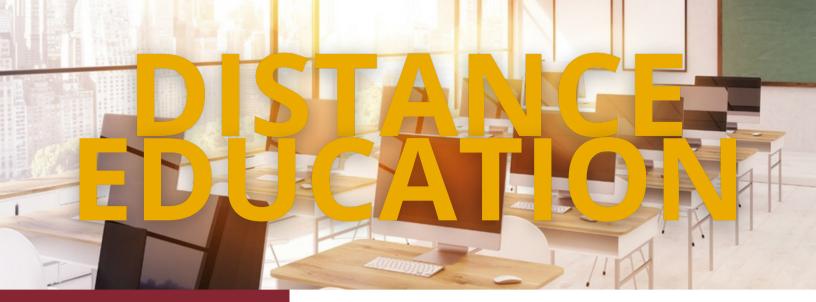

# Important: Flashplayer End of Life

Adobe "end of lifed"
Flashplayer in 2020 and
browsers are now ending the
extension.

## What does this mean and how does it affect you?

If you are using content that relies on an Adobe Flashplayer extension, it is no longer going to work. IT and Distance Education cannot support anything using Flashplayer.

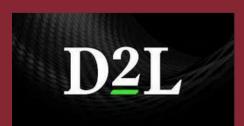

Dr. Pam Morgan Dani McAfee Zack Shanks Michael Ellerkamp

#### **Basic Online Course Template**

We have created a template to help with course design and setup. It comes with elements that can be customized to fit you and your course. For access to this template, please email d2lhelp@msutexas.edu. Advanced Online Course Template coming soon!

### Reminders -- Respondus LockDown Browser + Monitor

Chromebook Laptops are NOT compatible with the LockDown Browser via D2L. There are "fatal errors" that cannot be resolved. If the student can come to campus the LockDown Browser is on the computers in the Clark Student Center lab, first floor Dillard lab, and in the Library.

**Note:** There are no cameras on these computers. If the test requires the Monitor, the student will need to bring their webcam or check one out from the Library. The Library also has study rooms that can be used.

#### **Quiz Reports**

Quiz reports is a useful tool to track student performance.

To reach these reports, go to Assessments -> Tests, then click the drop down menu next to the target test and select Statistics.

Here we have all the statistics for the quiz and the ability to export them via "Export to CSV" or "Export to Excel".